## **SIEMENS**

#### 常问问题  **4/2018**

# 在 Energy Manager PRO V7.0的 Web 页面中不能删除已经加载的 Widget,应该如何解决?

Energy Manager PRO, Web, Widgets, IIS, WebDAV

**http://support.automation.siemens.com/CN/view/zh/109757467**

Unrestricted

Copyright ⊚ Siemens<br>AG Copyright year<br>All rights reserved

## 目录

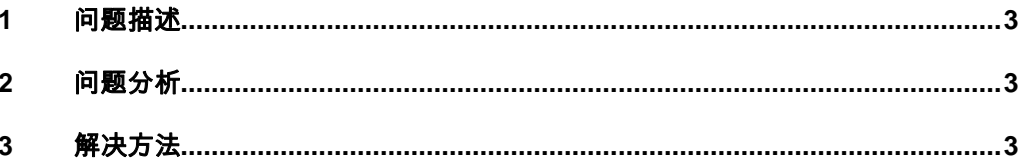

#### Copyright ⊚ Siemens<br>AG Copyright year<br>All rights reserved Copyright ã Siemens AG Copyright year All rights reserved

## <span id="page-2-0"></span>**1** 问题描述

<span id="page-2-1"></span>在 Energy Manager PRO V7.0 中组态 Widgets 之后,发现无法在 Web 页面的 在线配置中删除已经加载的 Widget, 如图 1-1 所示。

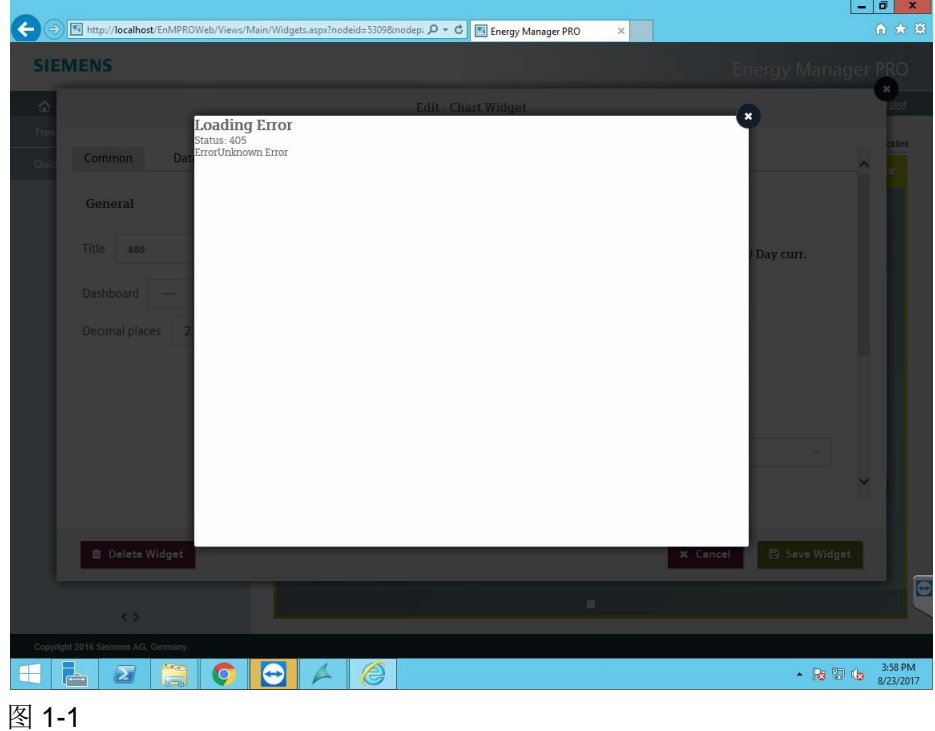

#### Copyright © Siemens<br>AG Copyright year<br>All rights reserved Copyright ã Siemens AG Copyright year All rights reserved

## **2** 问题分析

产生该问题的原因是操作系统的 WebDAV 功能被启用, 其系统行为导致 Widget 在 Web 页面中无法在线删除。

在安装 Energy Manager PRO 的 Web Server 组件之前,仅需要安装必需的 IIS(Internet Information Service)的部分组件,而非全部的组件,尤其是和 WebDAV 相关的组件, 例如 WebDAV Publishing。

如果已经安装了 IIS 的全部组件, 在安装 Energy Manager PRO 的 Web Server 组件之后,Energy Manager PRO 的 Web 站点的配置文件已经包含了 WebDAV 的信息。

注意:

产生该问题之后,即使移除了非必需的 IIS 组件, Energy Manager PRO 的 Web 站点的配置文件并不会修改,该问题也并不会解决。

#### Copyright © Siemens<br>AG Copyright year<br>All rights reserved Copyright ã Siemens AG Copyright year All rights reserved

## **3** 解决方法

在 Energy Manager PRO 的安装路径下找到 Web Server 的配置文件 \EnMPRO\BDataWeb\Web.config,建议修改之前做好备份。

由于该文件可能会根据操作系统的不同而不同,所以需要修改的位置可能也会有 差异,但不会有太大的偏差。

可以使用记事本打开 Web.config 文件, 在 43 行附近找到<system.webServer> 组内的</handlers >,并在其下方添加以下 3 行文本

<modules>

<remove name="WebDAVModule" />

</modules>

在 38 行附近找到<system.webServer>组内的<handlers >, 并在其下方添加以 下 5 行文本

<remove name="WebDAV" />

<remove name="ExtensionlessUrlHandler-Integrated-4.0" />

```
<remove name="OPTIONSVerbHandler" />
```
<remove name="TRACEVerbHandler" />

<add name="ExtensionlessUrlHandler-Integrated-4.0" path="\*." verb="\*" type="System.Web.Handlers.TransferRequestHandler" preCondition="integratedMode,runtimeVersionv4.0" />

具体的信息可以参考图 3-1, 需要添加的文本为绿色显示。

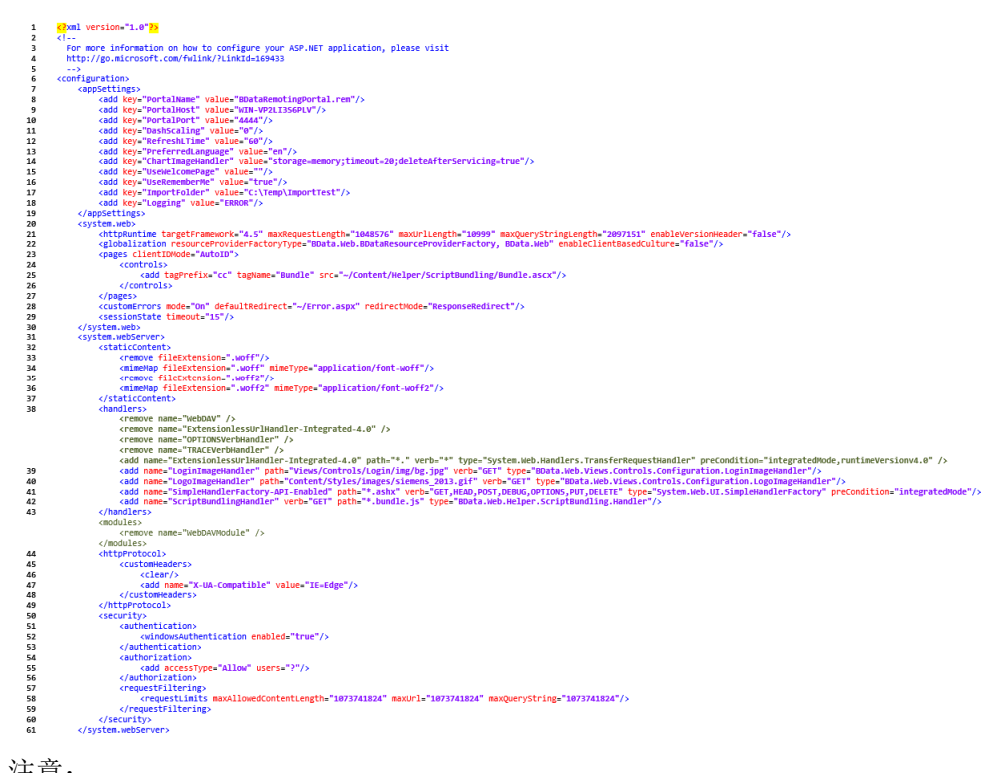

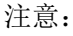

首次部署 Energy Manager PRO 的 Web Server 组件时, 请参考安装手册中 Setting up Energy Manager PRO Web 的注意事项,不要安装非必需的 IIS 组件。 Copyright © Siemens<br>AG Copyright year<br>All rights reserved Copyright ã Siemens AG Copyright year All rights reserved